# Codelgniter

http://tinyurl.com/khhfxoz

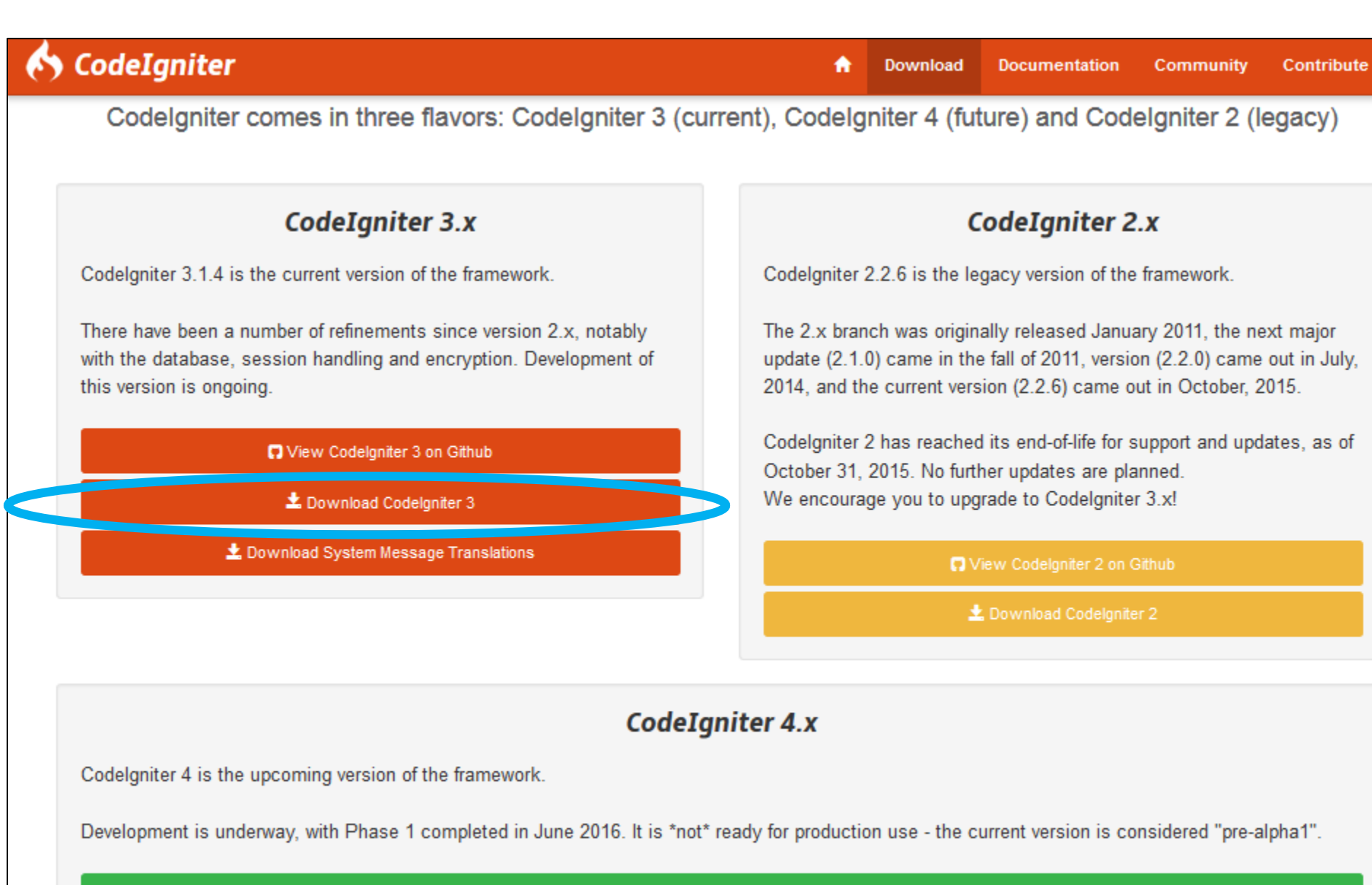

Miew Codelgniter 4 on Github

Join the discussion on our forum!

### • Ekstrak file CodeIgniter.zip

- Rename Folder hasil ekstraksinya
	- Mis. SistemKu

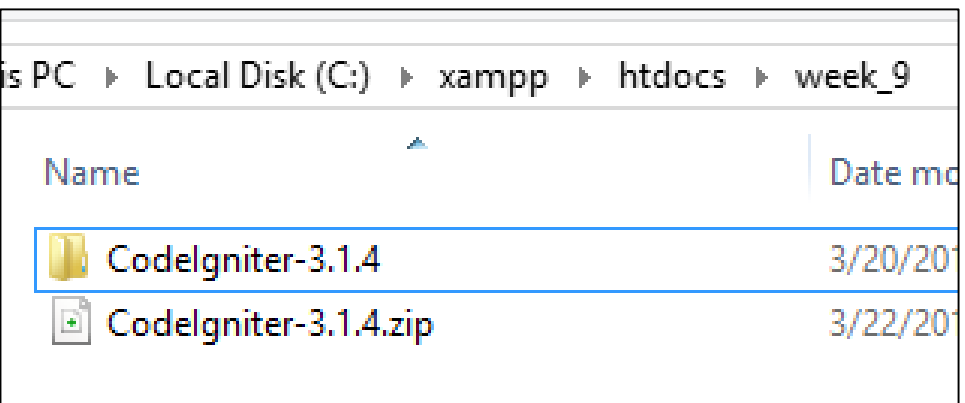

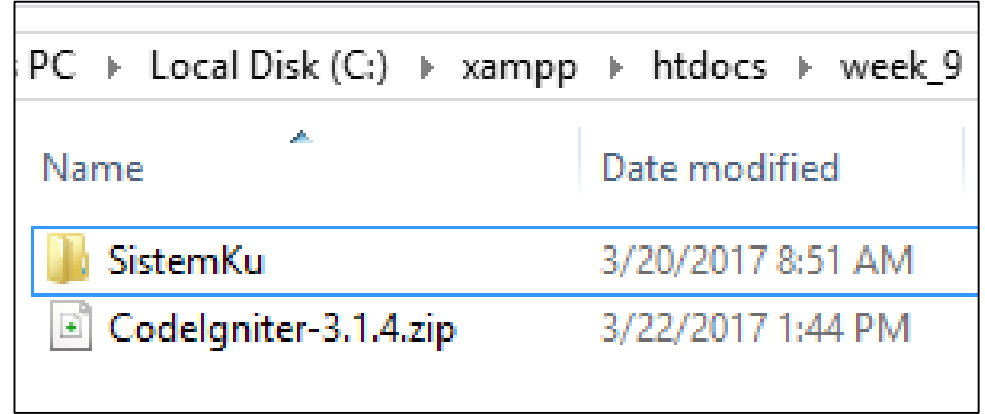

• Didalam folder hasil ekstraksi terdapat aplikasi CodeIgniter

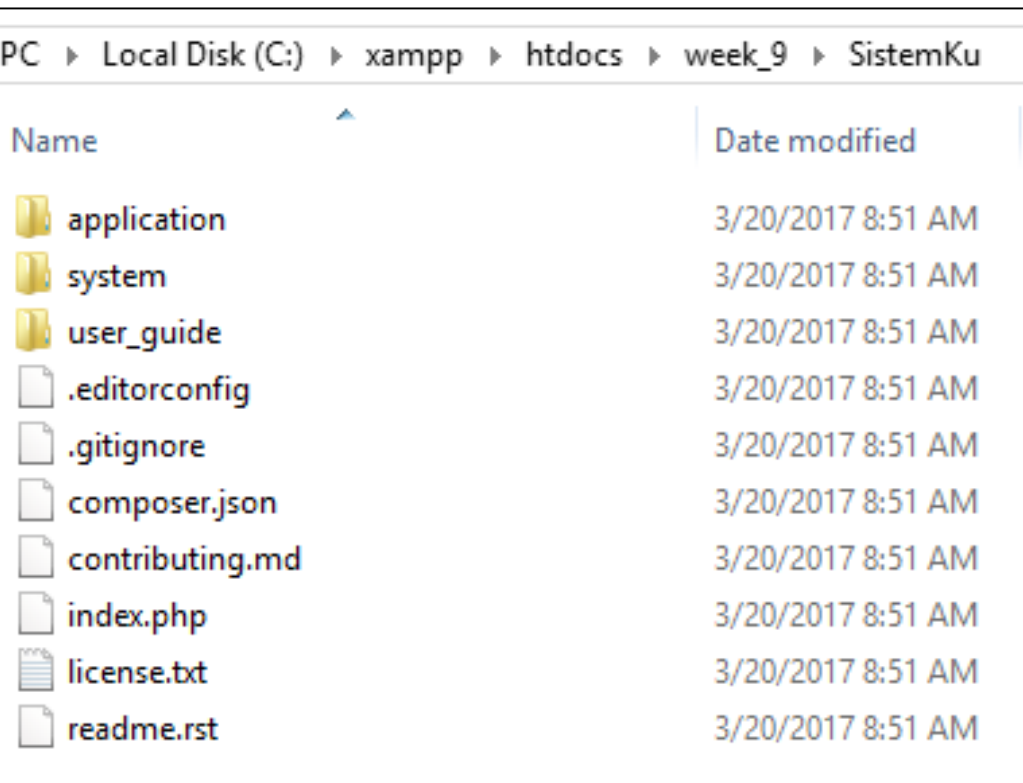

- Didalam folder user\_guide sudah terdapat manual dan tutorial penggunaan **Codelgniter**
- Dapat dibuka pada index.html
	- khusus file ini boleh double click saja,
		- tidak perlu lewat localhost

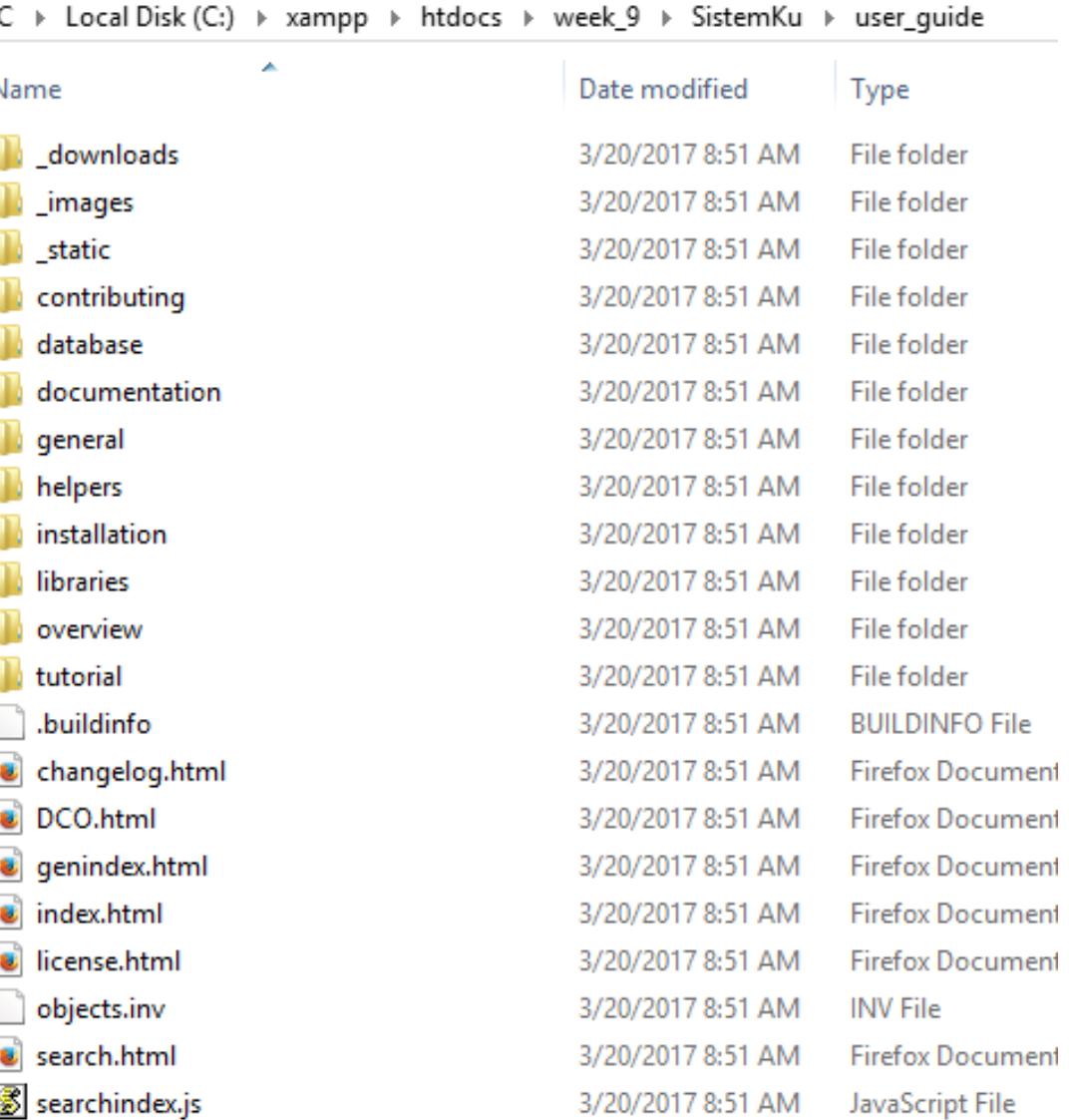

#### • File index.html

#### G | file:///C:/xampp/htdocs/week\_9/SistemKu/user\_guide/index.html « Codelgniter Docs » Codelgniter User Guide Search docs **CodeIgniter User Guide Welcome to Codelgniter Installation Instructions** • License Agreement **Codelgniter Overview**  $\bullet$  Change Log Tutorial Contributing to Codelgniter • Welcome **General Topics** • Basic Info • Installation Libraries • Introduction Database Reference • Tutorial Helpers • Contributing to Codelgniter • General Topics • Library Reference • Database Reference

• Helper Reference

#### · Juga terdapat tutorial penggunaan

### « Codelgniter Search docs **Welcome to Codelgniter Installation Instructions Codelgniter Overview Tutorial**

**Static pages** 

News section

Create news items

Conclusion

**Contributing to Codelgniter** 

**General Topics** 

Libraries

Database Reference

Helpers

#### **Tutorial**

This tutorial is intended to introduce you how a basic Codelgniter application is co

In this tutorial, you will be creating a basi create a news section that reads news ite

This tutorial will primarily focus on:

- Model-View-Controller basics
- Routing basics
- Form validation
- Performing basic database queries us

The entire tutorial is split up over several through the following pages:

- Introduction, this page, which gives y
- Static pages, which will teach you the I
- News section, where you'll start using
- Create news items, which will introduc
- Conclusion, which will give you some p

## Helper

- Yang mungkin akan sering dipelajari adalah macammacam library yang telah dibuat
- Library inilah yang membuat pengembangan aplikasi jadi sangat cepat
	- Segala fungsi yang biasa dipakai di website sudah tersedia disini
		- Validasi form, enkripsi, paginasi, uploadfile, dll

**Libraries Benchmarking Class Caching Driver Calendaring Class Shopping Cart Class Config Class Email Class Encrypt Class Encryption Library File Uploading Class Form Validation FTP Class** Image Manipulation Class **Input Class** Javascript Class **Language Class Loader Class Migrations Class Output Class Pagination Class** 

- **CONNIS CRISS**
- Email Class
- Encrypt Class
- Encryption Library
- File Uploading Class
- Form Validation
- FTP Class
- Image Manipulation C
- Input Class
- Javascript Class
- Language Class
- Loader Class
- Migrations Class
- Output Class
- Pagination Class
- Template Parser Class
- Security Class
- Session Library
- HTML Table Class
- Trackback Class
- Typography Class
- Unit Testing Class
- URI Class
- User Agent Class
- XML-RPC and XML-RI
- Zip Encoding Class
- Codelgniter juga menyediakan fungsi-fungsi helper
	- · Mis. Captcha, Membangkitkan form, format string, format URL,  $d$ II.
- Kalau library merupakan kelas, dengan method-method yang saling terhubung
	- Helper biasanya berupa fungsifungsi tidak saling terhubung

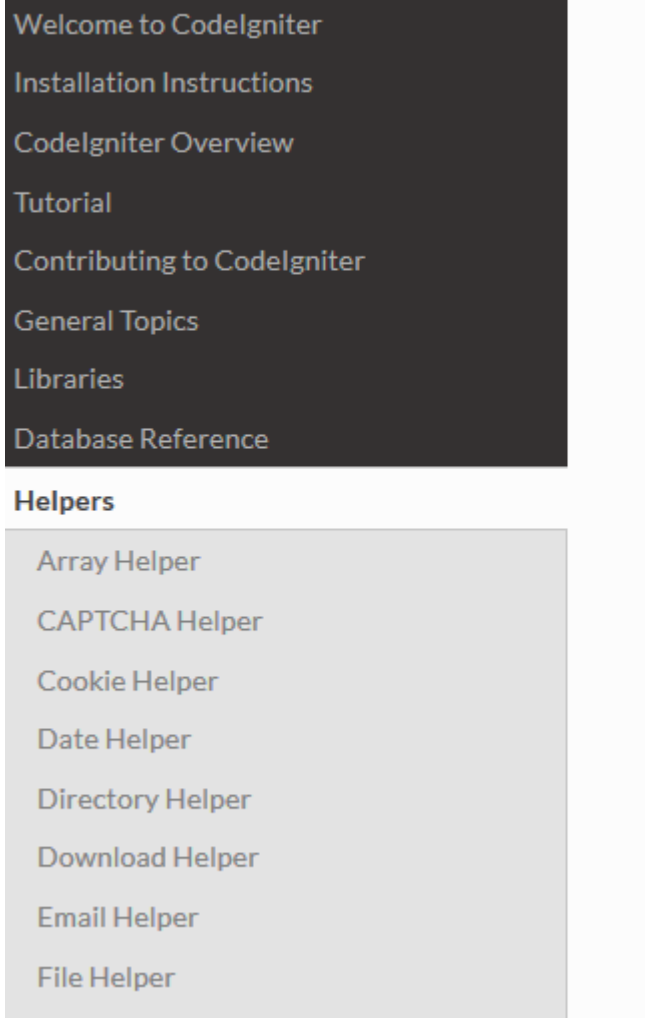

**Communication** 

#### **Helpers**

- Array Helper
- CAPTCHA Helper
- Cookie Helper
- Date Helper
- Directory Helper
- Download Helper
- Email Helper
- File Helper
- Form Helper
- HTML Helper
- Inflector Helper
- Language Helper
- Number Helper
- Path Helper
- Security Helper
- Smiley Helper
- String Helper
- Text Helper
- Typography Helper

## Jalankan Aplikasi

- Start XAMPP
	- Apache
	- Mysql
- Localhost/week \_9/SistemKu

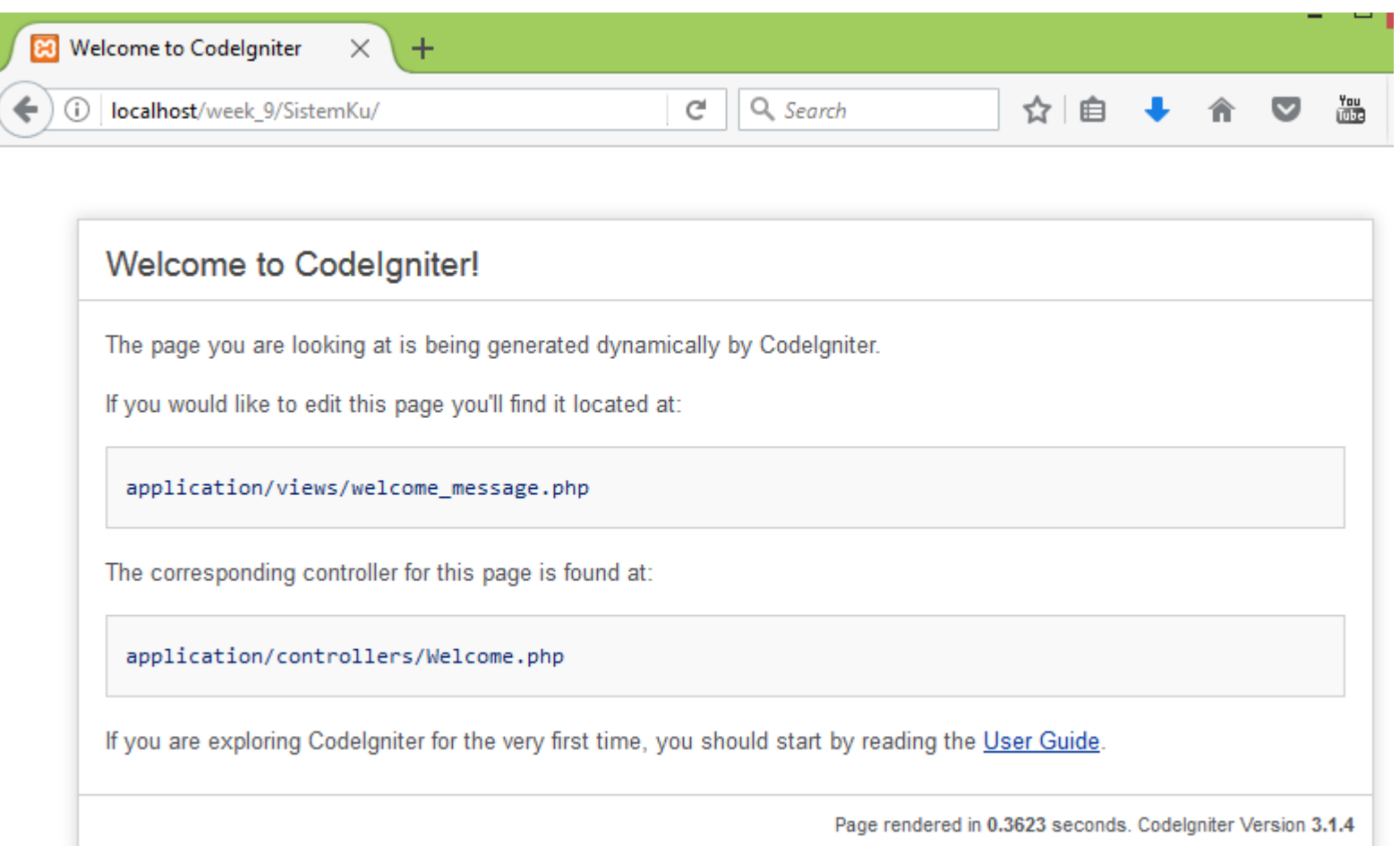

- Semua controller berada di folder application\controller s
- Agar mempermudah
	- Copas saja Controller "Welcome.php"
	- Rename menjadi "Kendali\_utama.php"

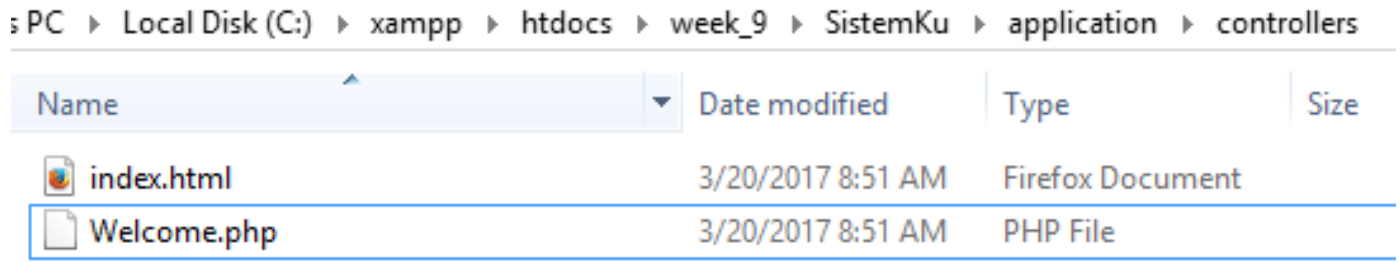

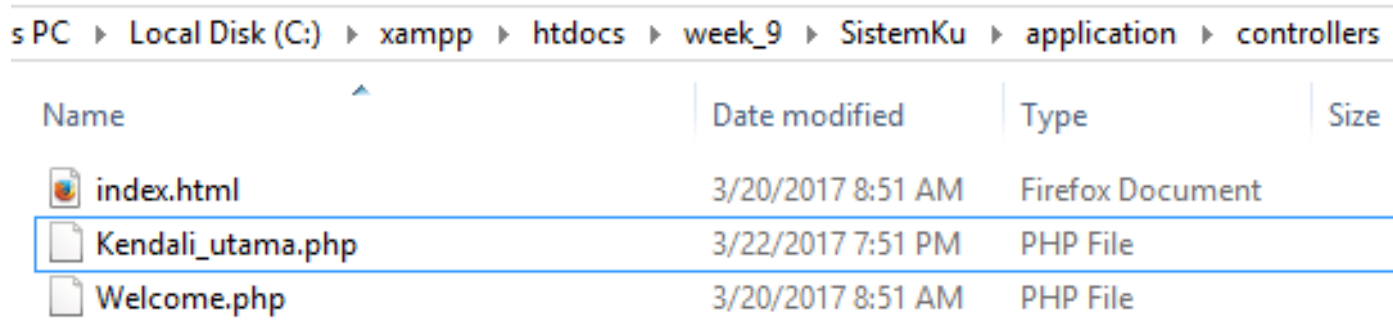

### Penamaan Controller

#### **File Naming**

Class files must be named in a U lowercase.

**INCORRECT:** 

somelibrary.php someLibrary.php SOMELIBRARY.php Some\_Library.php

Application\_config.php Application\_Config.php applicationConfig.php

#### **CORRECT:**

Somelibrary.php Some\_library.php

applicationconfig.php application\_config.php

Furthermore, class file names sh must be Myclass.php.

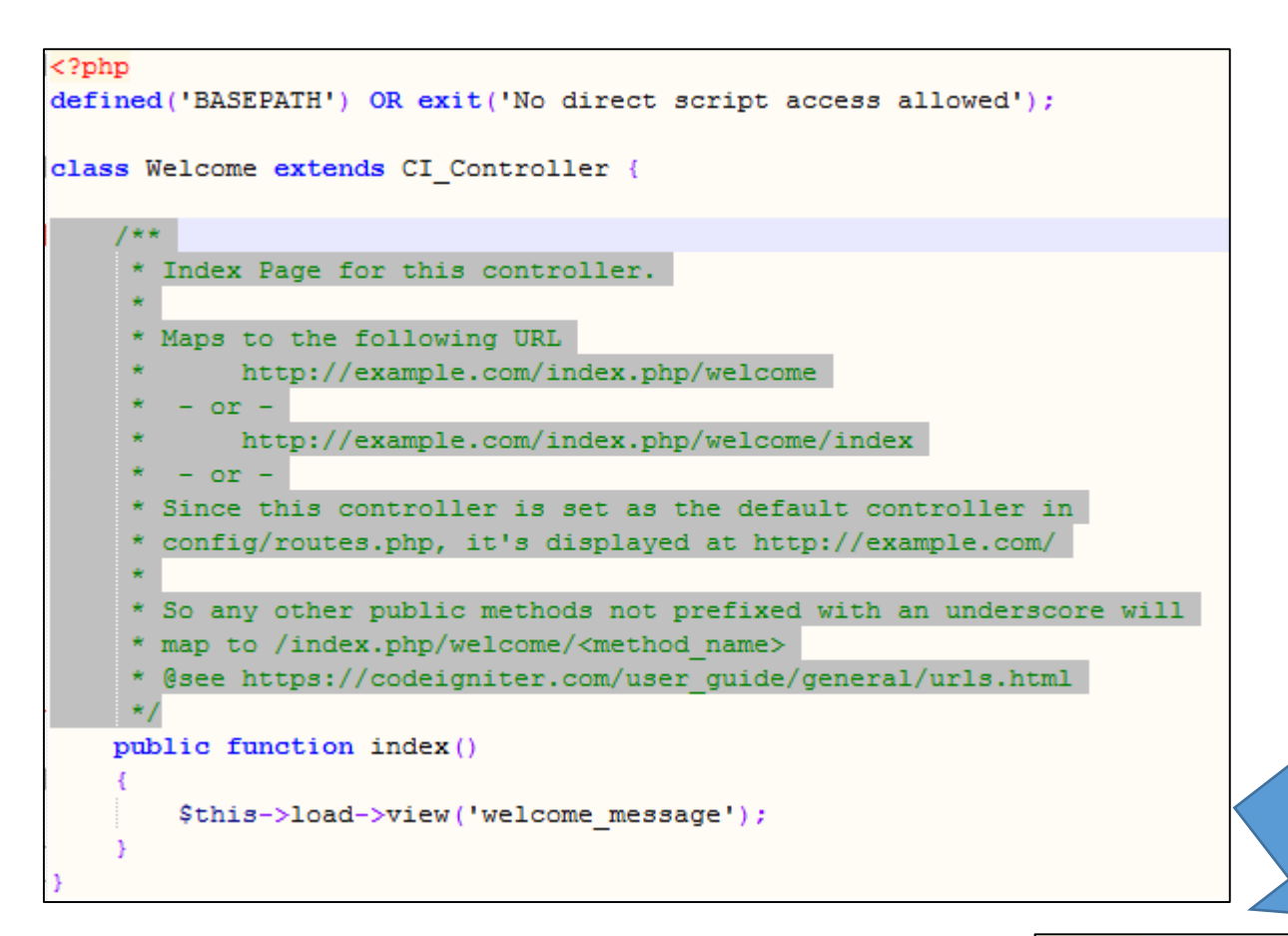

#### $<$ ?php

Edit Kendali\_utama.php

defined('BASEPATH') OR exit('No direct script access allowed');

class Kendali utama extends CI Controller {

• Membuat method

```
\langle?php
defined('BASEPATH') OR exit('No direct script access allowed');
class Kendali_utama extends CI_Controller {
    public function contoh_method(){
        echo "Halo Dunia";
```
Edit Kendali\_utama.php

Penamaan Method

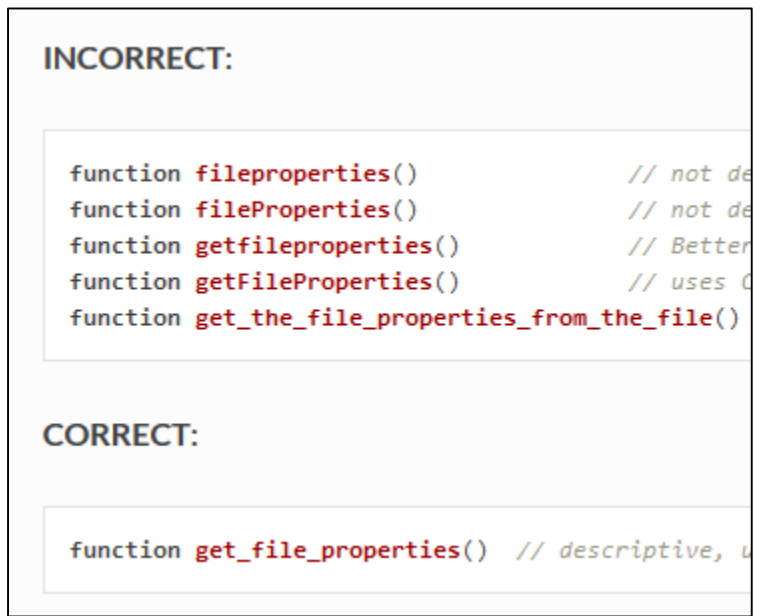

### Format URL untuk aplikasi

http://namadomain/index.php/namakontroller/namamethod/argumen

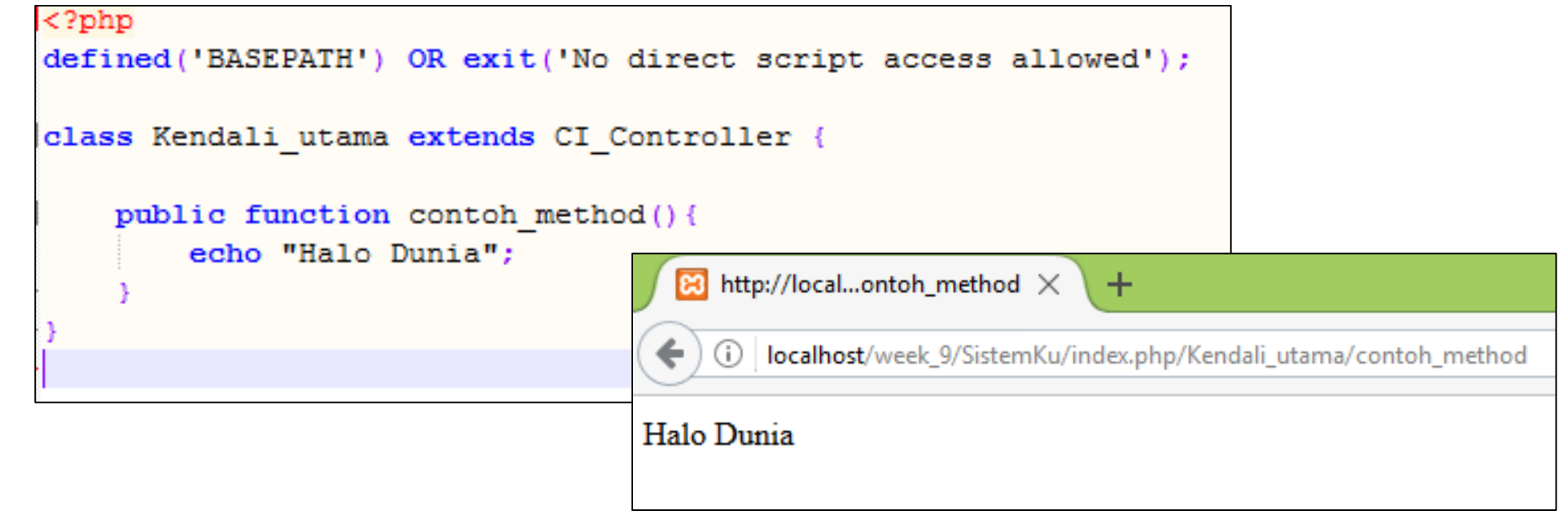

http://localhost/week\_9/SistemKu/Kendali\_utama/contoh\_method

### Format URL untuk aplikasi

http://namadomain/index.php/namakontroller/namamethod/argumen

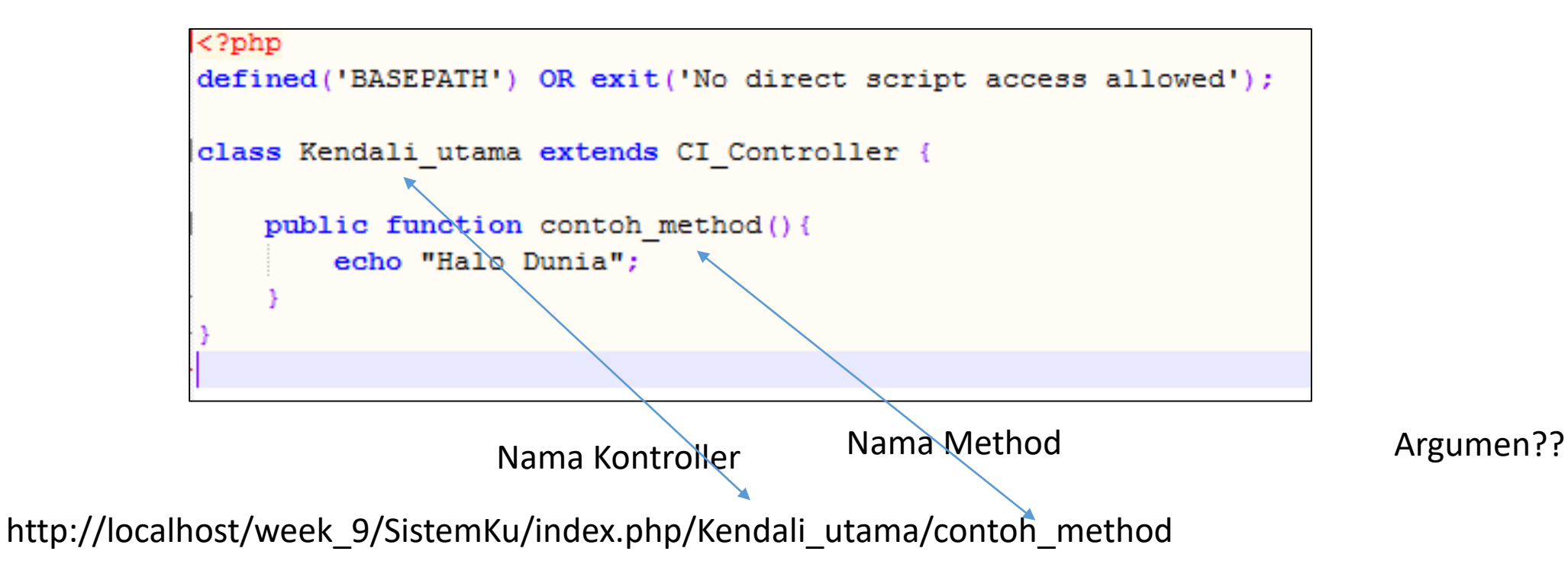

- Method tentu bisa memiliki parameter, tambahkan parameter nama dan usia
- Jumlah parameter tidak terbatas, boleh ditambah, mis. nim, asal, dll

```
\langle?php
defined('BASEPATH') OR exit('No direct script access allowed');
class Kendali_utama extends CI_Controller {
    public function contoh method ($nama, $usia) {
         echo "Halo $nama <br/> <br/>br/>";
         echo "$usia tahun <br/> <br/>br/>";
```
Edit Kendali\_utama.php

#### Argumen

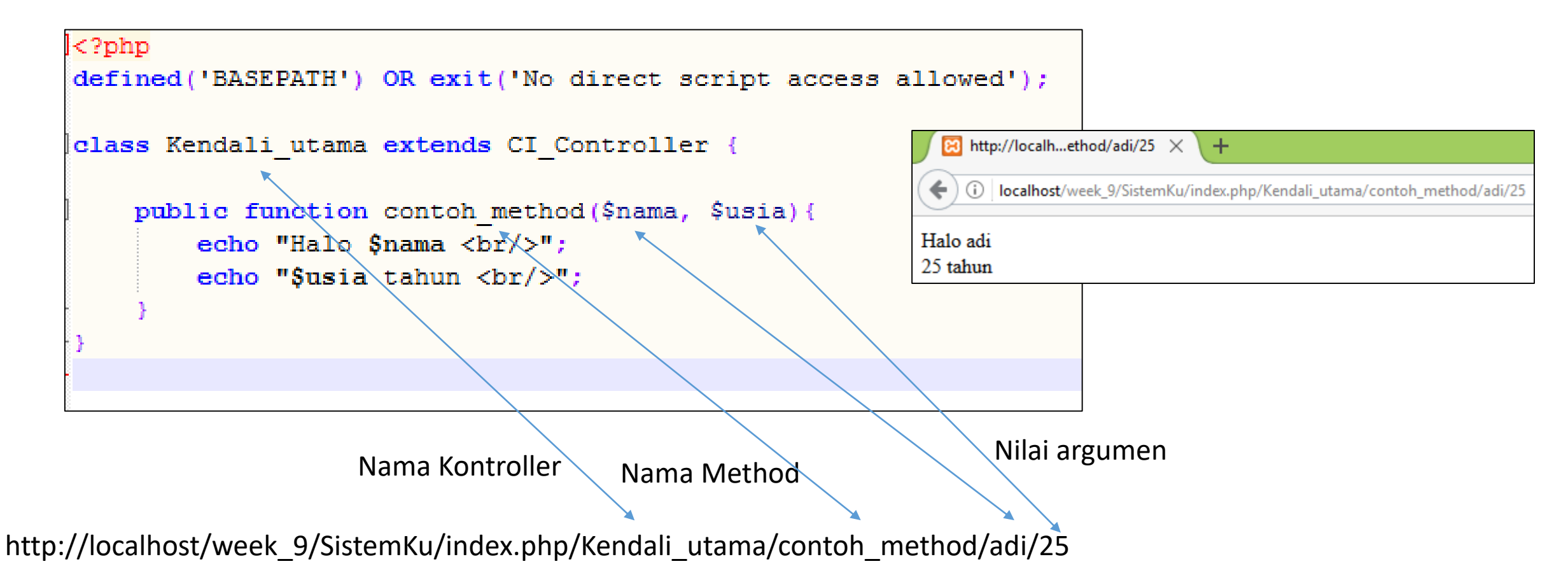

## Default Method

- Method **index()** adalah method default
- Kalau URL tidak menyebutkan nama method
	- Dianggap memanggil method index

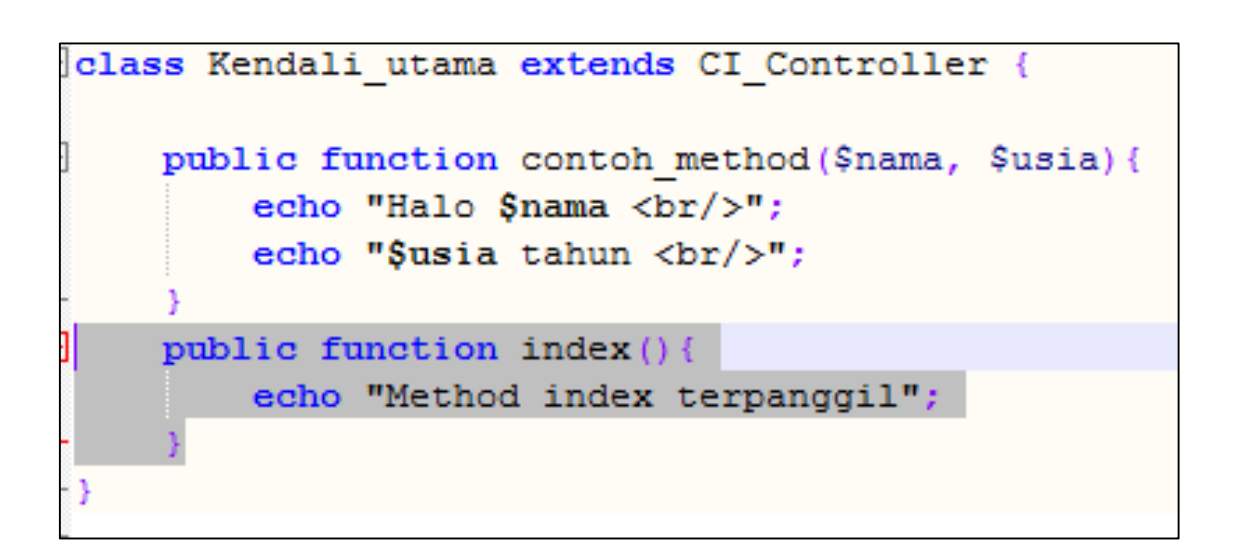

http://localhost/week\_9/SistemKu/index.php/Kendali\_utama

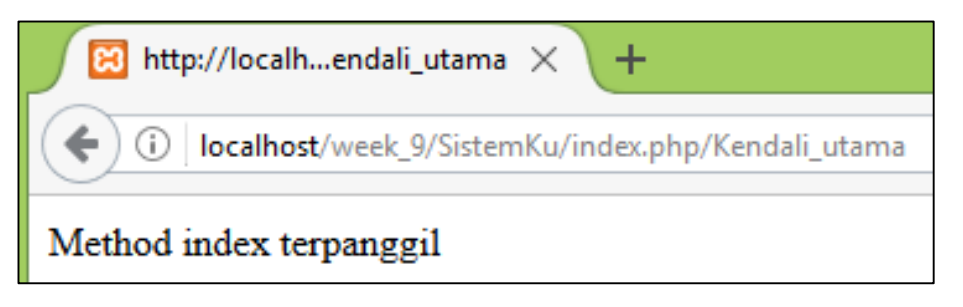

## Default Controller

- Default Controller adalah controller yang otomatis dipanggil
	- apabila URL tidak menyebutkan nama controller
- Dapat diatur pada application/config/routes.ph p
- Edit bagian default controller
	- Menjadi 'Kendali\_utama'

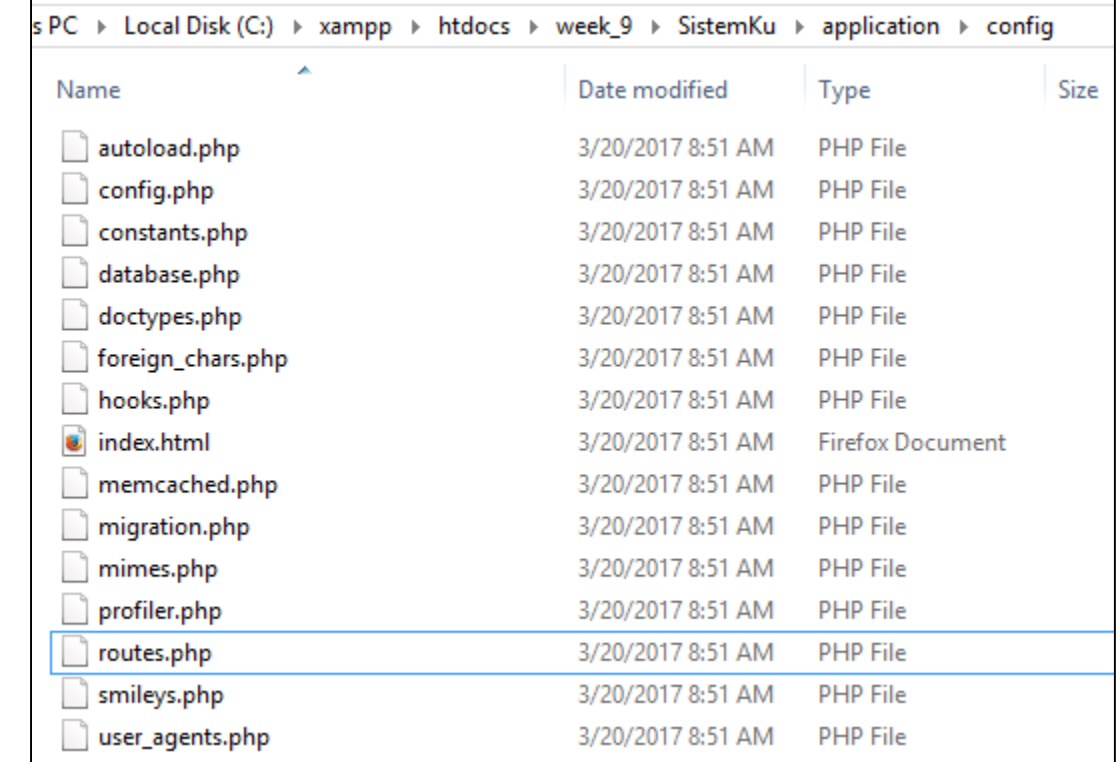

\$route['default controller'] = 'Kendali utama';  $$route['404_override'] = '';$ \$route['translate\_uri\_dashes']  $=$  FALSE;

## Default Controller

- Sekarang apabila URL tidak menyebutkan nama controller
	- Dianggap memanggil default controller
		- Kendali\_utama
	- Dan memanggil default method
		- index()

\$route['default controller'] = 'Kendali utama' Sroute['404 override'] = ''; \$route['translate uri dashes'] = FALSE;

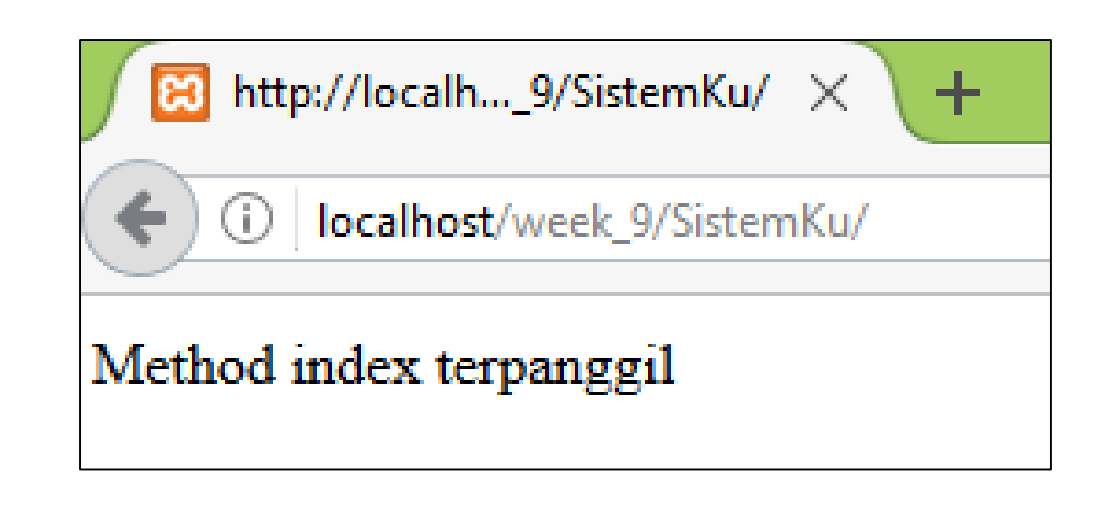

http://localhost/week\_9/SistemKu

- Penggunaan echo pada controller sebenarnya melanggar konsep MVC
	- Controller seharusnya tidak menangani tampilan (View)
- echo terpaksa kita gunakan karena aplikasi belum mempunyai view

```
class Kendali utama extends CI Controller {
    public function contoh method ($nama, $usia) {
         echo "Halo $nama <br/> <br/>br/>";
         echo "$usia tahun <br/> \langle b r / \rangle";
    public function index(){
         echo "Method index terpanggil";
```
- Semua view terletak di application\views
- Copy paste contoh view "welcome\_message.php  $\boldsymbol{\eta}$ 
	- Copas 3 kali
	- Rename menjadi
		- atasan.php
		- bawahan.php
		- mahasiswa\_lihat.php

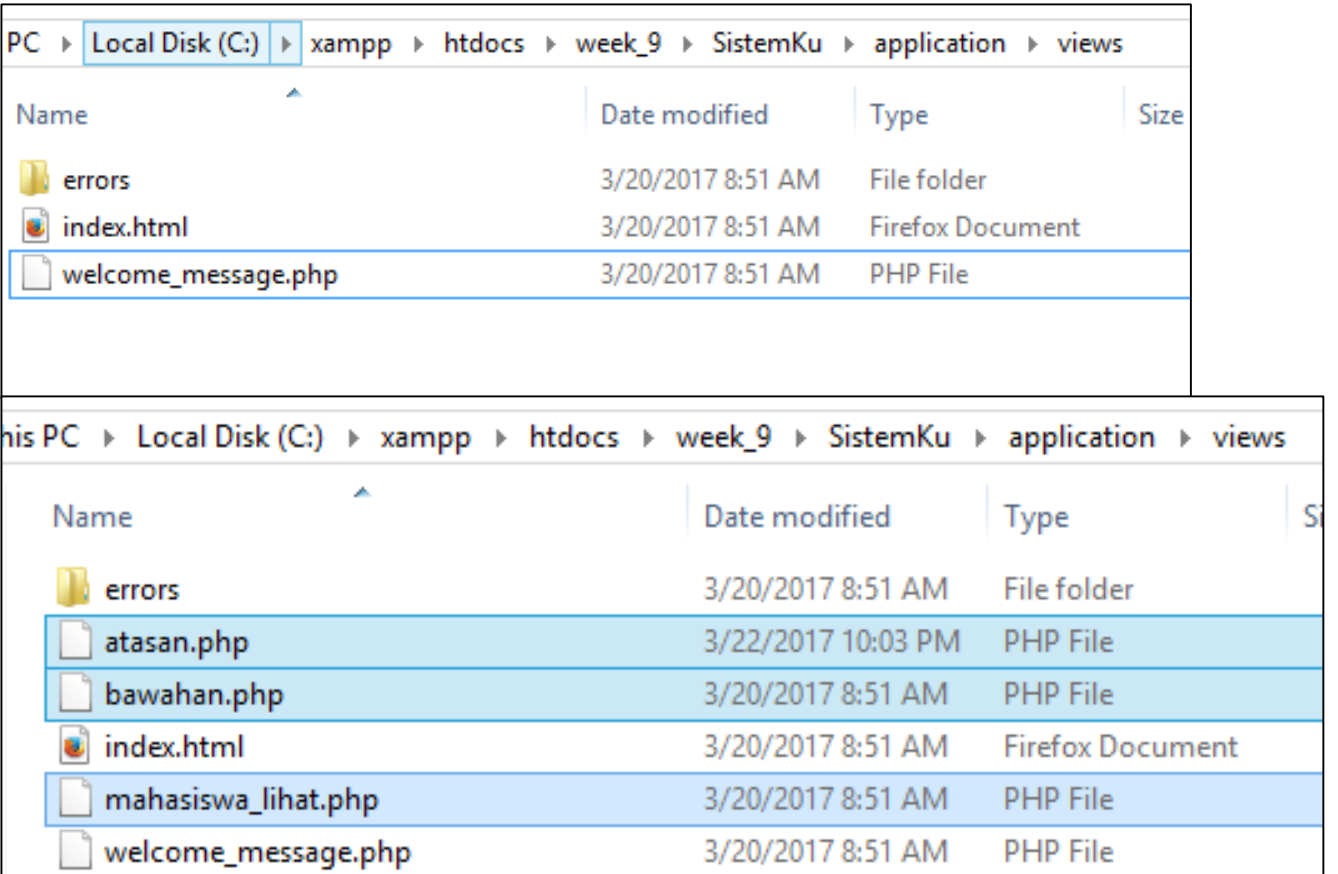

- Hapus semua bagian, kecuali beberapa baris diatas.
- Untuk atasan.php
	- **Jangan** hapus <!DOCTYPE html>

<?php defined('BASEPATH') OR exit('No direct script access allowed'); ?><!DOCTYPE html>

atasan.php

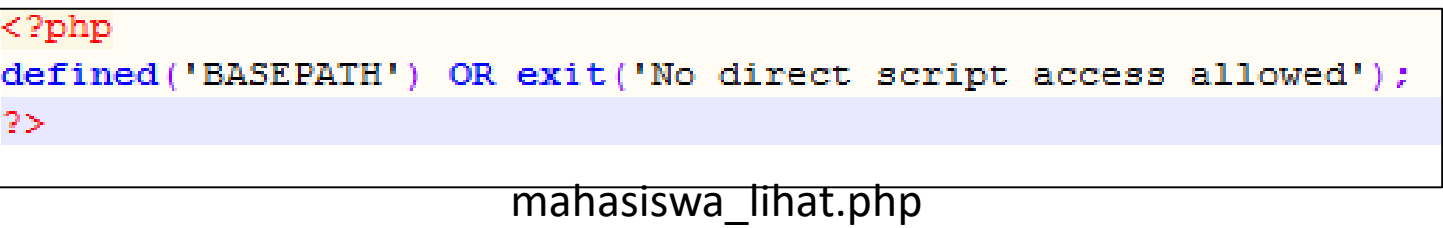

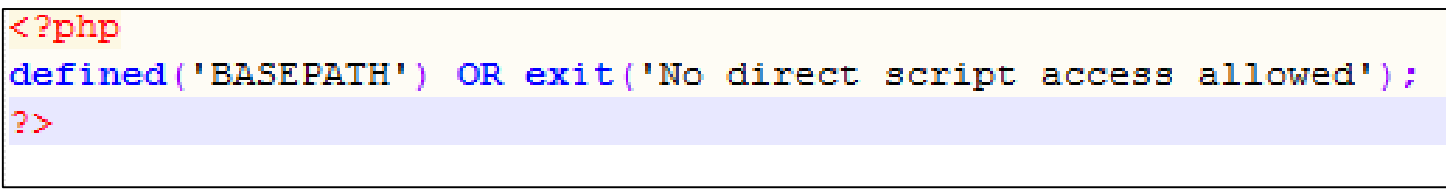

bawahan.php

```
\langle?php
defined('BASEPATH') OR exit('No
?><!DOCTYPE html>
<html><head></head>
<body>
        <h1>Sistem RU</h1>
```
Tambah pada atasan.php

```
\langle?php
defined('BASEPATH') OR exit(
3>
    <table border=1>
    <tr><th>Nama</th></tr>
    <tr><td>Adi</td></tr>
    \langle/table>
```
Tambah pada mahasiswa\_lihat.php Tambah pada bawahan.php

```
<?php
defined('BASEPATH') OR exit('No dir
?><!DOCTYPE html>
     \langle p\rangleDibuat oleh Nama (Nim)\langle p\rangle\langle/body>
\langle/html>
```
• Untuk memuat suatu view

\$this->load->view("nama");

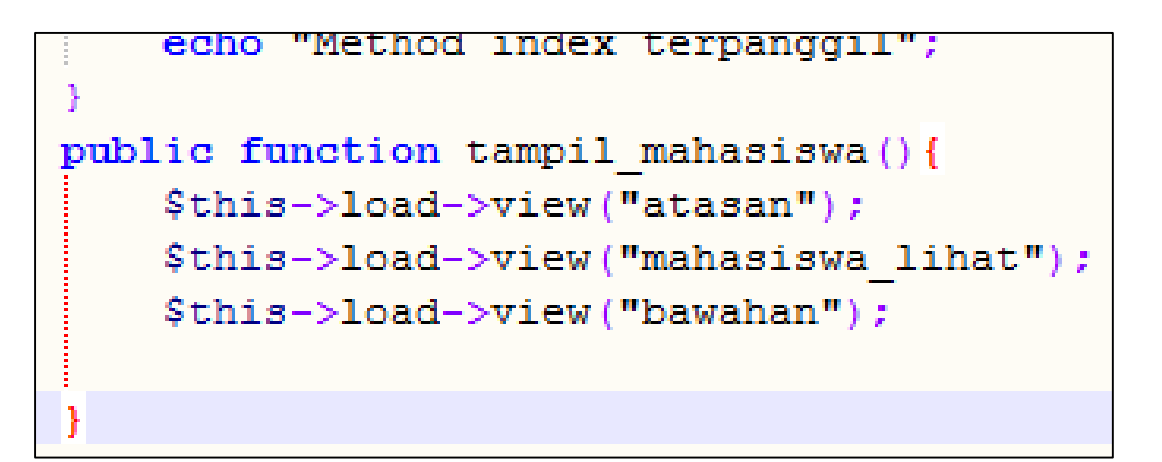

Tambah pada Kendali\_utama.php

http://localhost/week\_9/SistemKu/index.php/Kendali\_utama/tampil\_mahasiswa

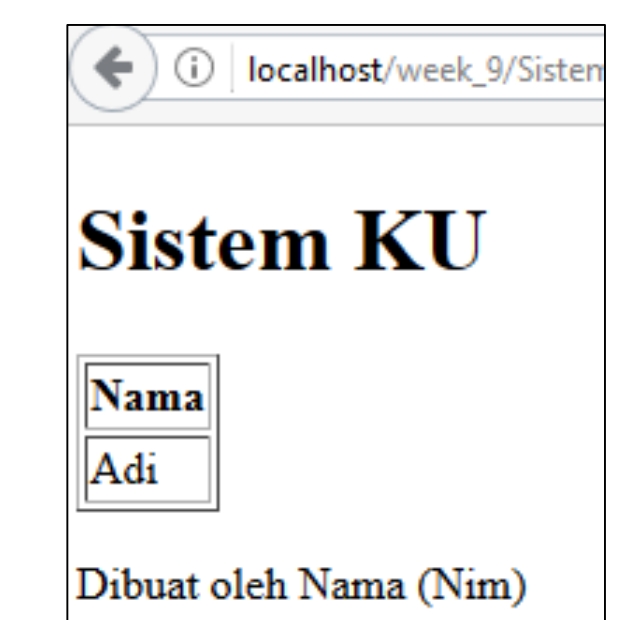

```
echo "Method index terpanggil";
public function tampil mahasiswa () {
    $this->load->view("atasan");
    $this->load->view("mahasiswa lihat");
    $this->load->view("bawahan");
```
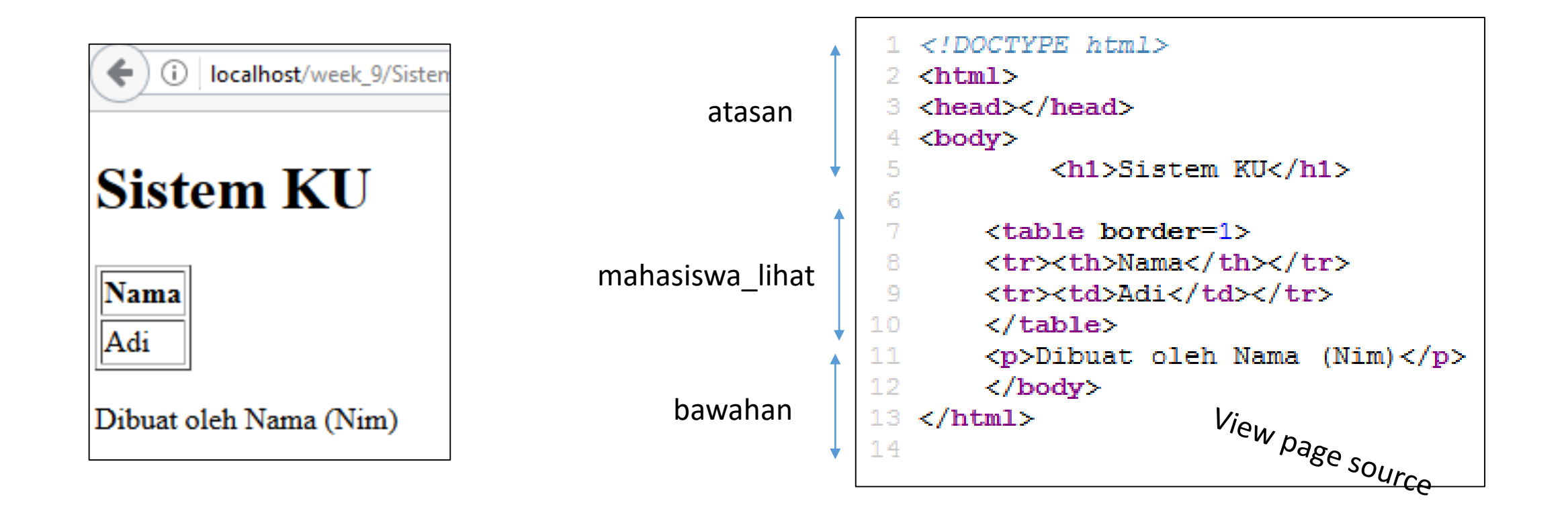

### Kenapa View Dibagi-bagi

- Kenapa harus dibagi-bagi (atasan, bawahan, mahasiswa\_view) ?
- Karena biasanya ada bagian-bagian dari website yang tidak berubah
	- Mis. atasan, bawahan, menu, dll
	- Sehingga bagian-bagian tersebut ditulis sekali saja
		- (ingat DRY? Don't Repeat Yourself)
- Manfaat lainnya pada latihan selanjutnya..
- Copy file "mahasiswa\_lihat.php"
	- Rename menjadi "ruangan\_lihat.php"

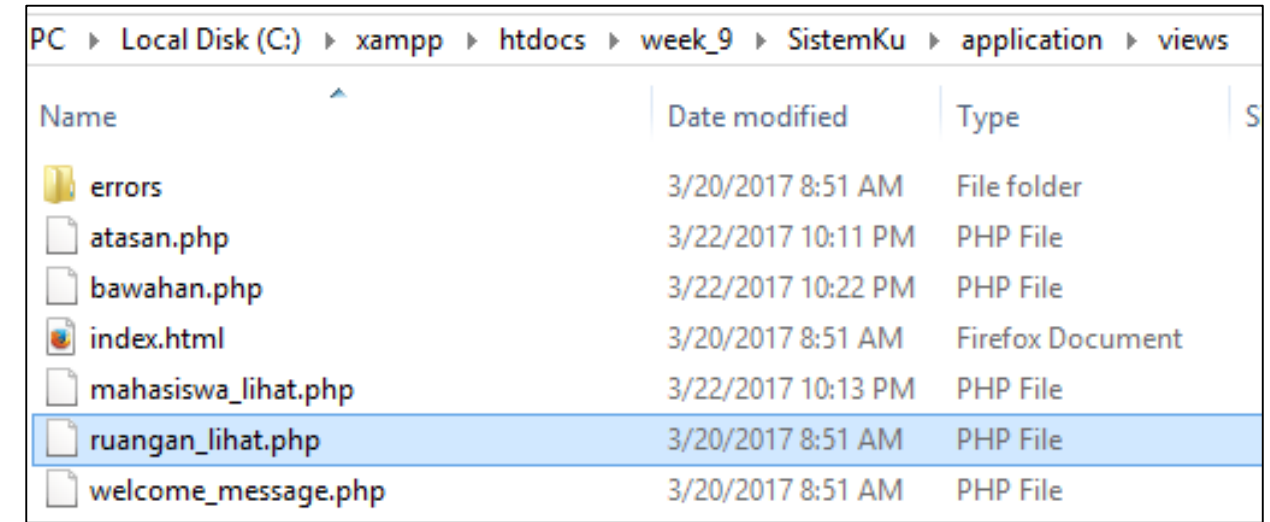

Copas file mahasiswa\_lihat.php ke ruangan\_lihat.php

• Edit ruangan\_lihat.php

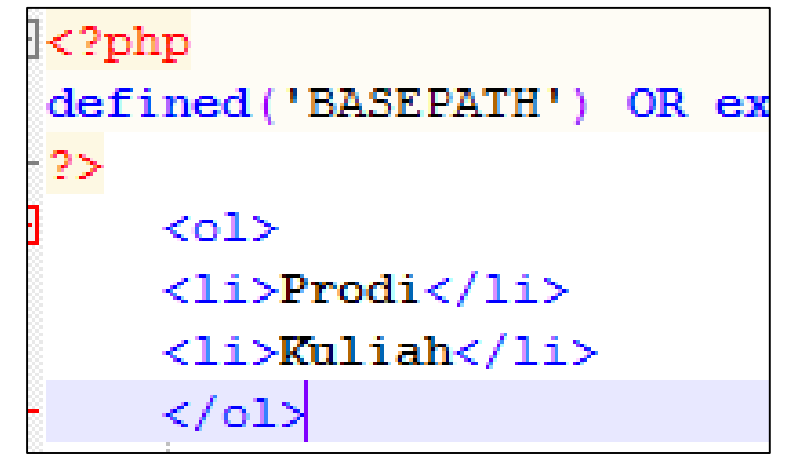

Edit ruangan\_lihat.php

- Agar dapat diakses pada suatu URL sendiri
	- Edit Kendali utama.php
	- Buat method baru
- Copas edit dari method

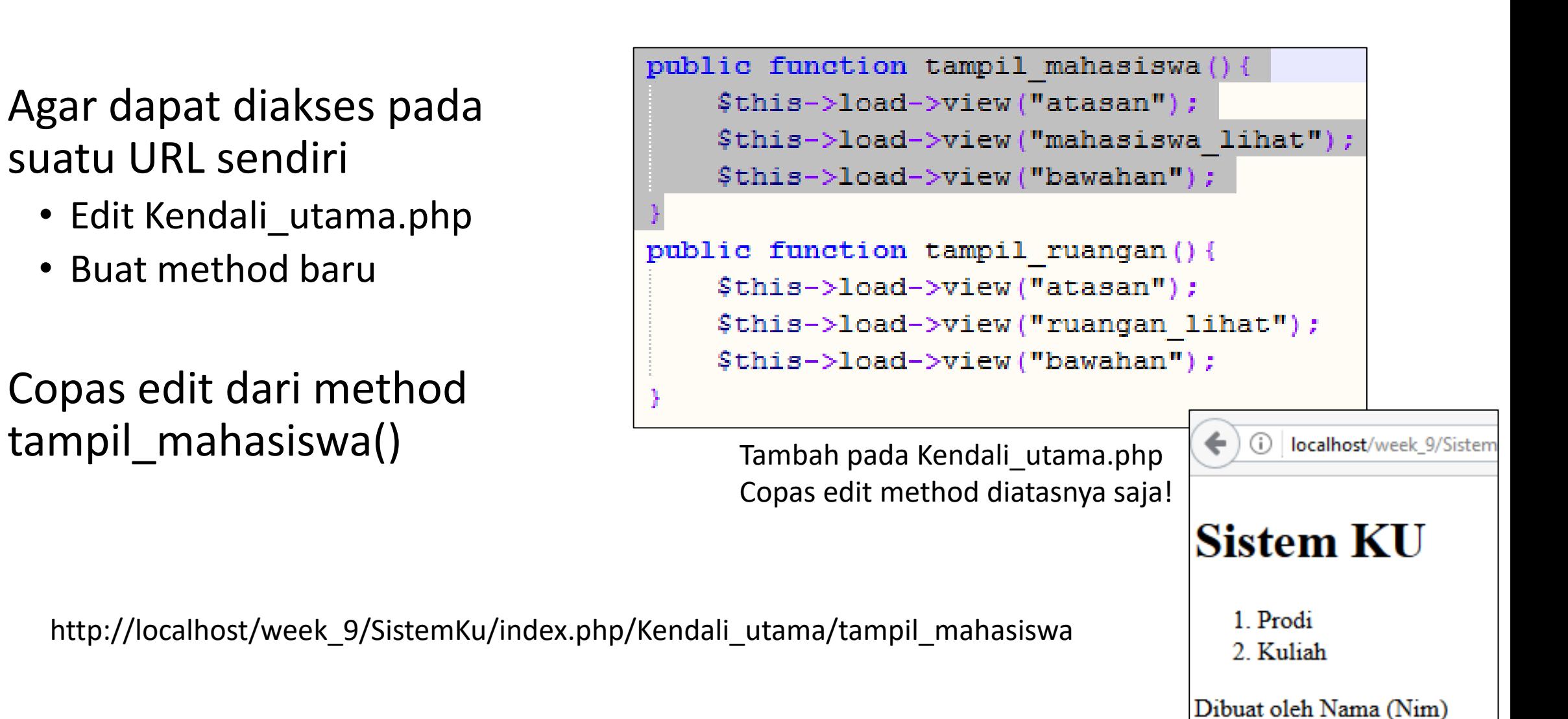

### Template Website

- Atasan dan bawahan menjadi template website
- Perubahan pada bagian header cukup dilakukan pada atasan.php, footer juga pada bawahan.php

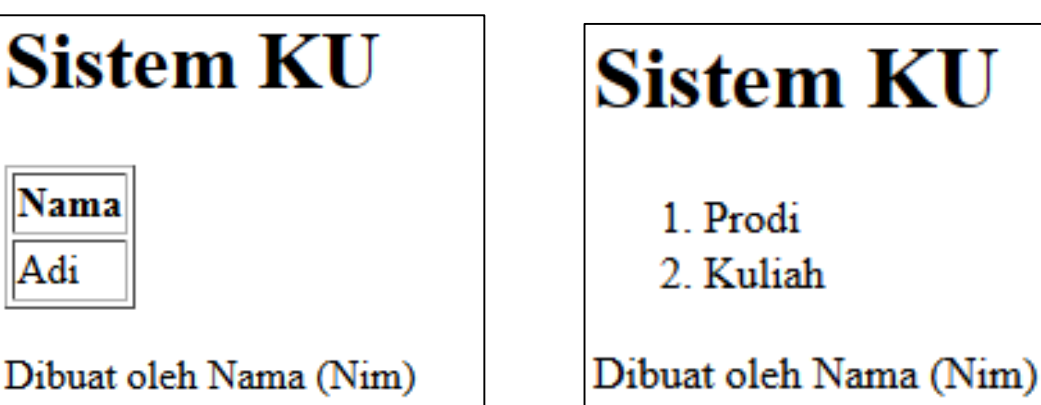

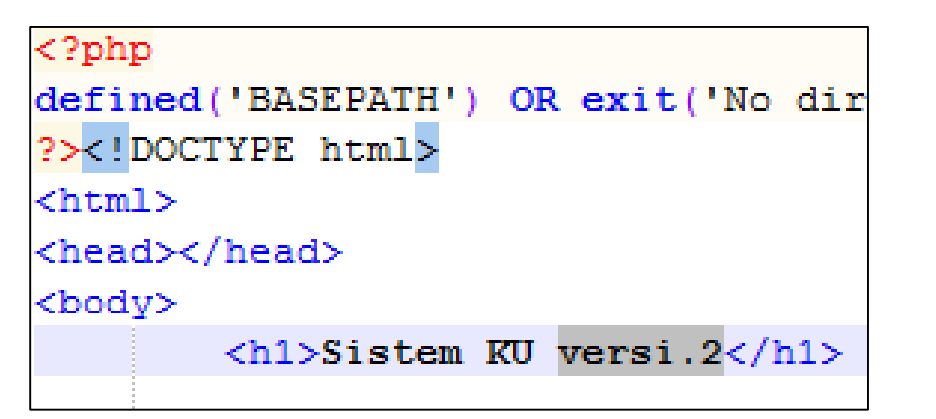

Coba ubah atasan.php

### **Sistem KU versi.2**

1 Prodi

2. Kuliah

Dibuat oleh Nama (Nim)

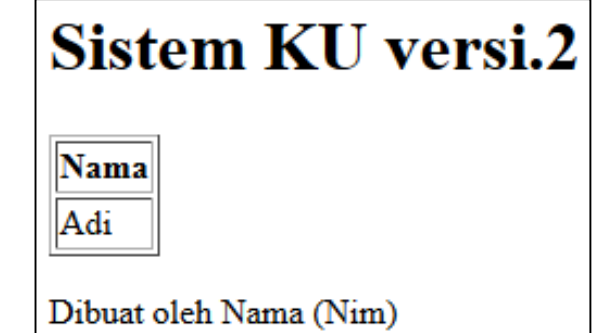

KU

- Hal ini terjadi karena pada controller view atasan dan bawahan tersebut dipanggil sebelum dan sesudah view lainnya.
- Terlihat perbedaan peran C dengan V
	- Controller: mengendalikan apa yang ditampilkan (atasan dulu, baru isi, terakhir bawahan)
	- View: mengatur bagaimana ditampilkan (table, list, dll)
- Bagaimana dengan M?
	- Pada MVC

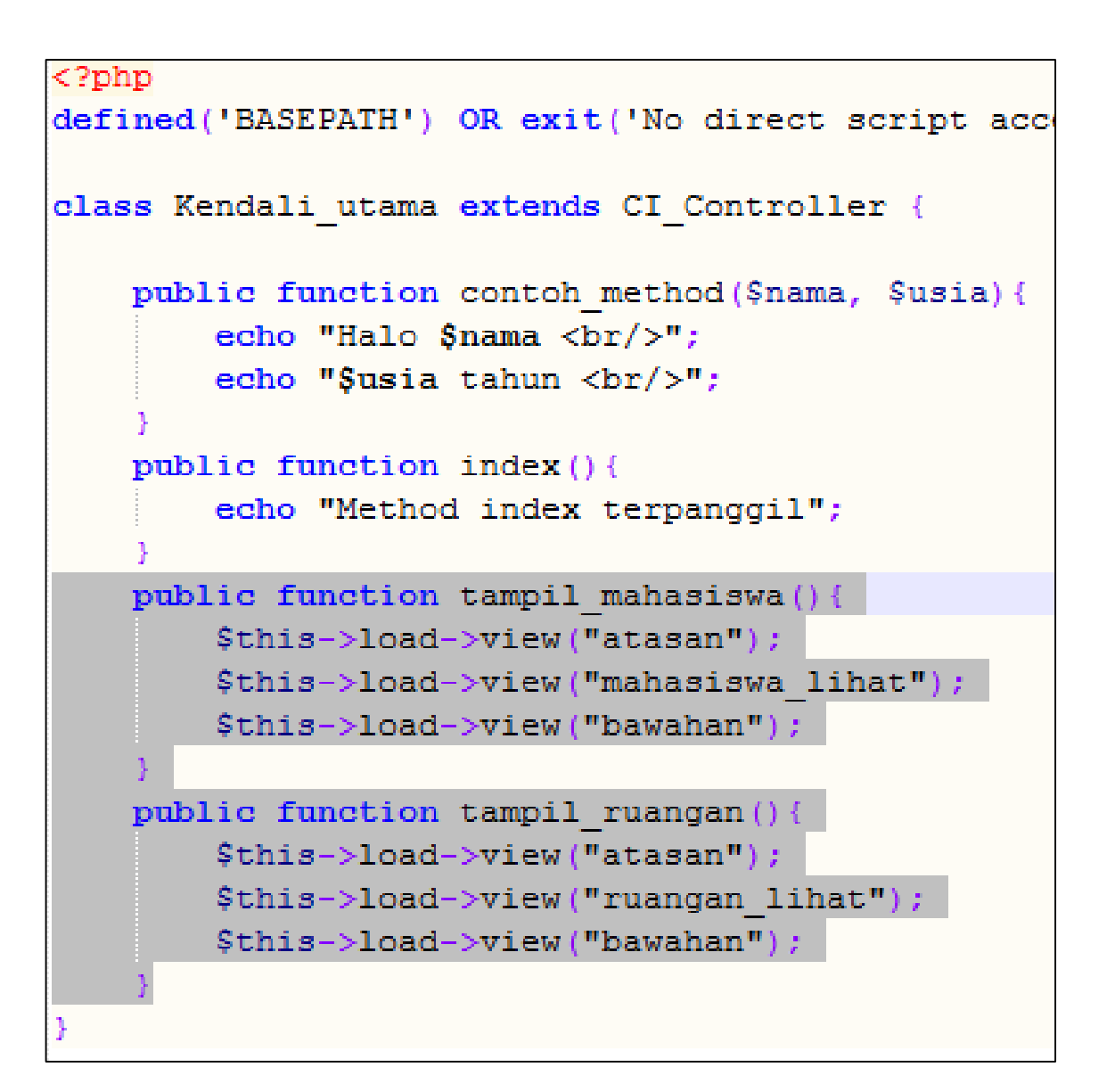

## Persiapan

- Baca kembali
	- Slides minggu\_6
	- Cara impor database
	- Impor file "**Basisdata Sistemku.sql**"
- Akan tercipta database **sistemku**
	- Tabel **mahasiswa**
		- Sudah terisi data

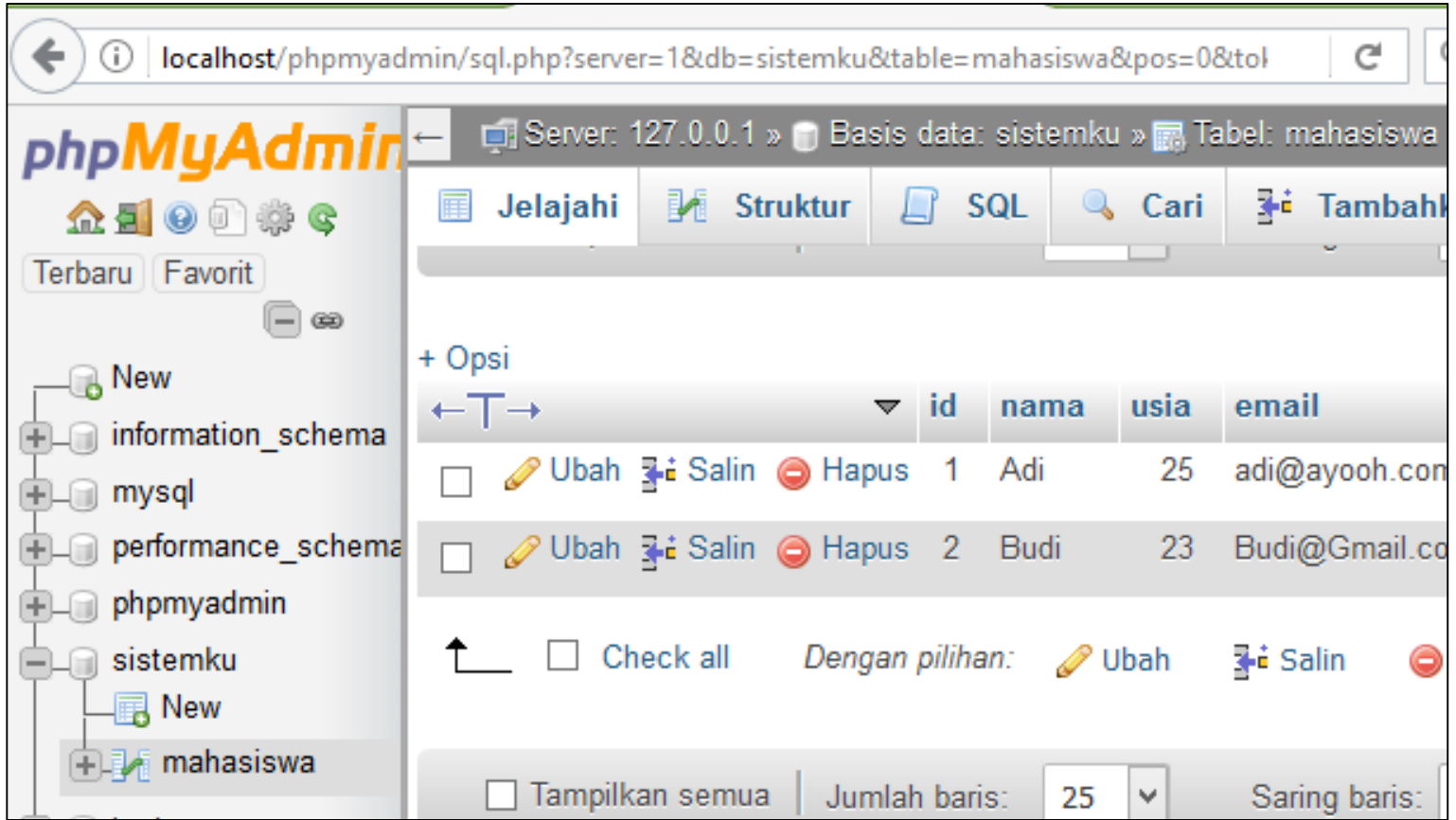

## Konfigurasi Database

- Konfigurasi database adalah pada file: **application/config/database .php**
- Ubah bagian
	- hostname, username, password, database

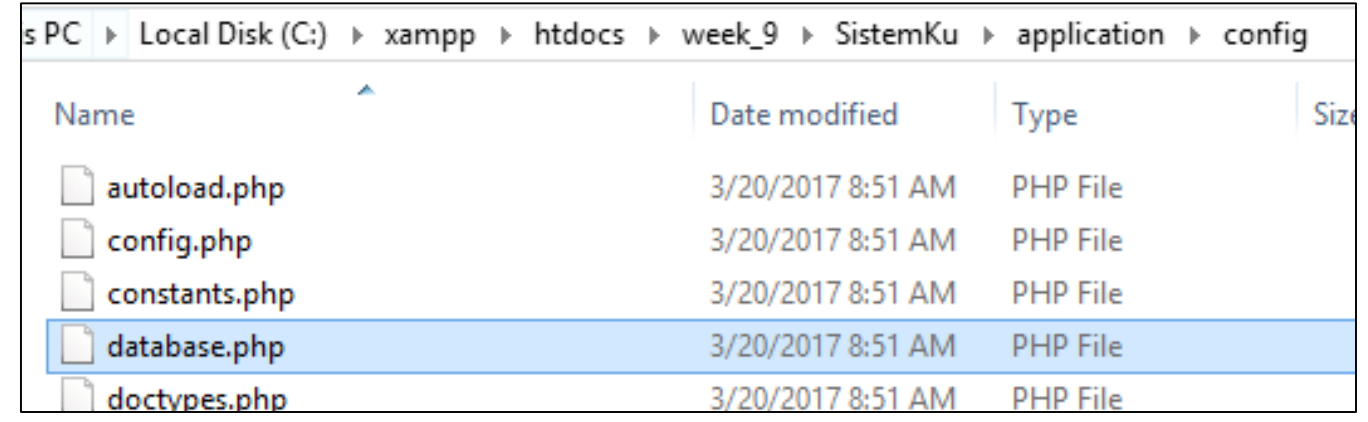

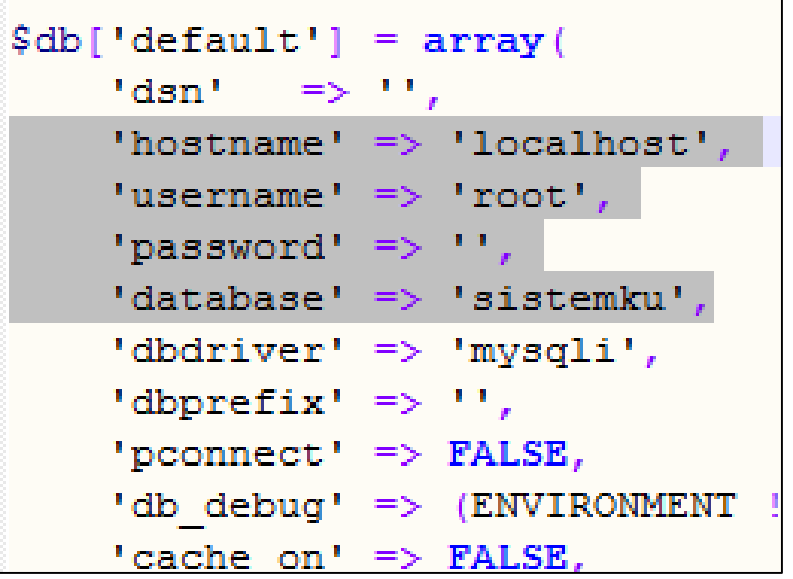

### Membuat kelas Model

- Semua Model diletakkan di **application/models**
- Karena tidak ada contoh, sudah dibagikan file Model\_contoh.php
	- Salin ke application/models
	- Rename menjadi Model\_mahasiswa.php

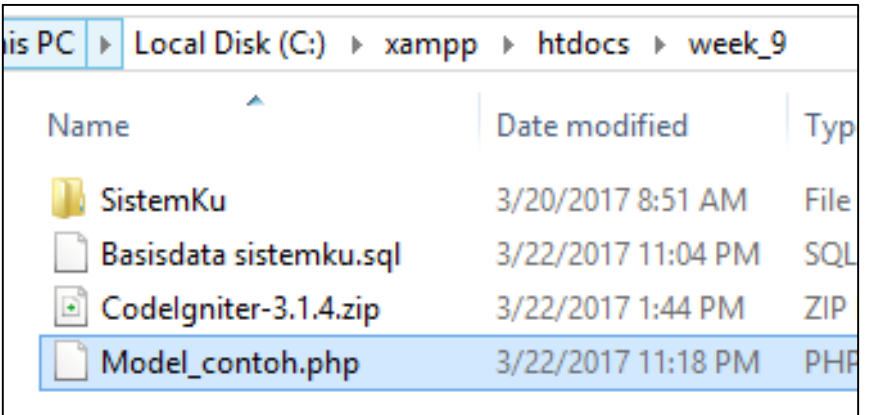

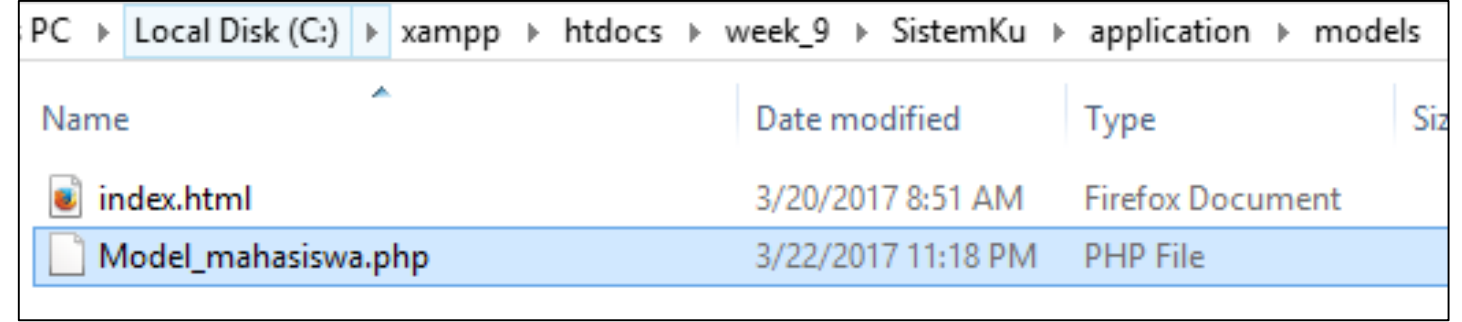

### Model

- Ubah nama Kelas menjadi Model\_mahasiswa
- Suatu Model harus merupakan keturunan dari kelas CI\_Model

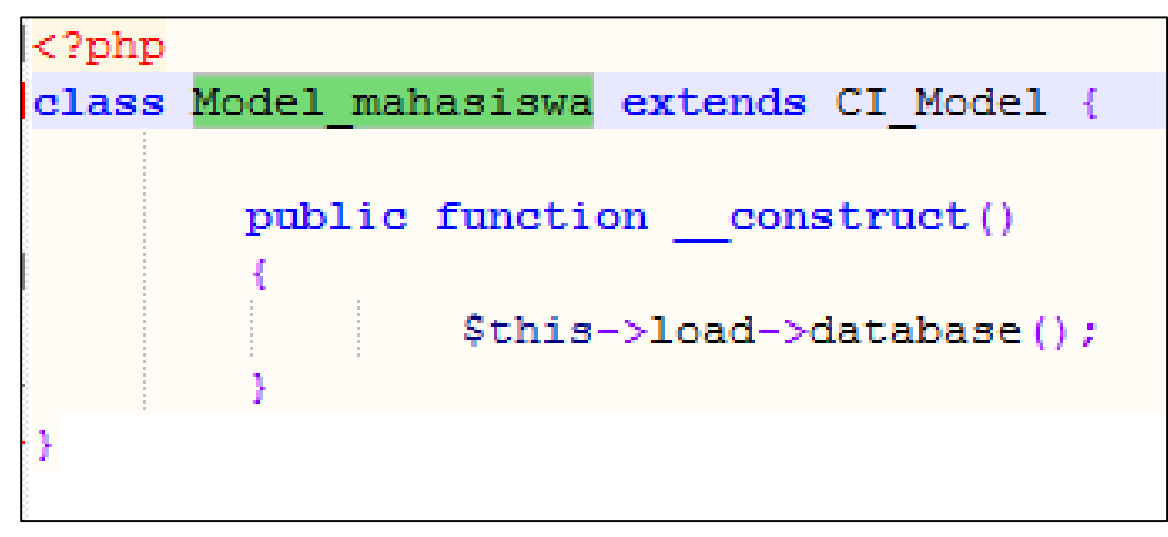

Edit Model\_mahasiswa.php

### Memuat Library

- Untuk menggunakan database,
	- Harus memuat dahulu library database \$this->load->database()
- Agar otomatis memuat library database
	- perintah memuat library database, dapat diletakkan pada konstruktor Model

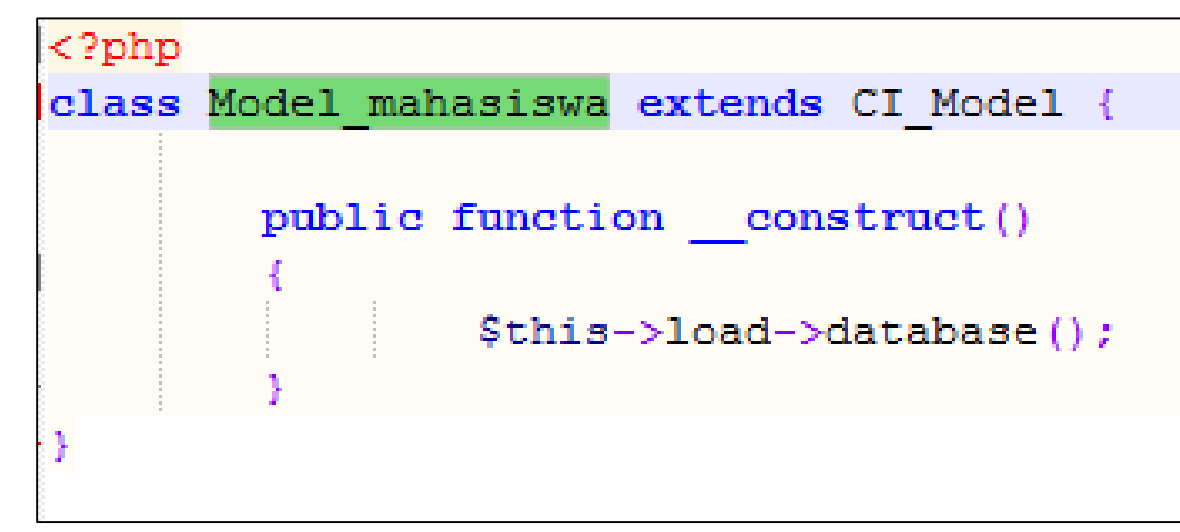

Edit Model\_mahasiswa.php

### Method pada Model

• Untuk melakukan eksekusi suatu query \$this->db->query()

> Hasil query berupa array data, dapat diambil menggunakan \$hasil->result\_array()

```
<?php
class Model mahasiswa extends CI Model {
        public function construct()
             $this->load->database();
        public function ambil semua () {
             \frac{1}{2}hasil = \frac{1}{2}this->db->query("select * from mahasiswa");
             return $hasil->result array();
```
Tambah pada Model\_mahasiswa.php

- Method ini melaksanakan suatu query, kemudian hasilnya dikembalikan pada pemanggil method
	- Biasanya pemanggil method adalah Controller

### Memanggil Model dari Controller

- Untuk menggunakan suatu kelas Model,
	- Harus dimuat dulu

\$this->load->model("namanya");

```
echo "Method index terpanggil";
public function tampil mahasiswa(){
    $this->load->model("Model mahasiswa");
    $this->load->view("atasan");
    $this->load->view("mahasiswa lihat");
    $this->load->view("bawahan");
public function tampil ruangan()
```
Tambah pada Kendali\_utama.php

## Memanggil method Model

- Setelah model dimuat
	- Maka method-methodnya sudah bisa dipanggil

**\$this->Nama\_Model->nama\_method(\$param,…)**

- Karena method tersebut mengembalikan nilai, (return),
	- Maka nilainya ditangkap sementara ke suatu variabel

```
public function tampil mahasiswa(){
    $this->load->model("Model mahasiswa")
    \deltadata['hasil'] = \deltathis->Model mahasiswa->ambil semua();
    $this->load->view("atasan");
    $this->load->view("mahasiswa lihat", $data);
    $this->load->view("bawahan");
```
#### Model\_mahasiswa.php

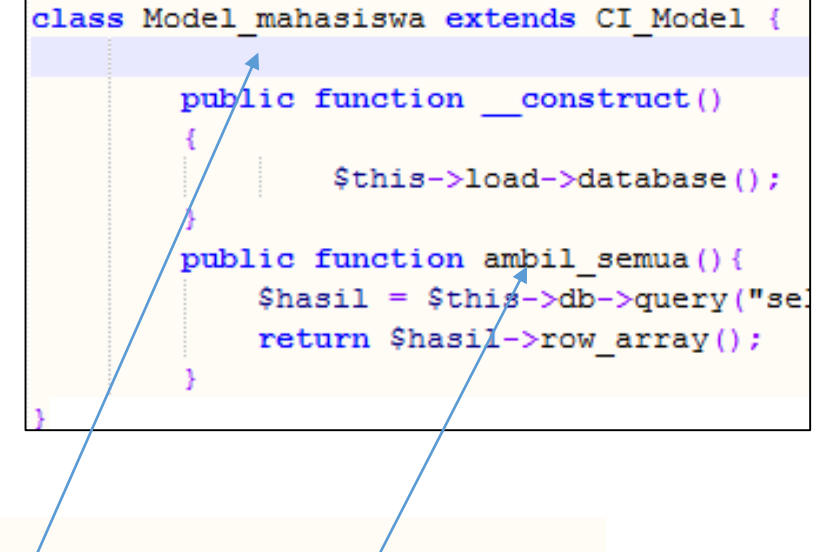

### Mengirim data ke View

- Setelah data tersimpan pada variable \$data
- Data tersebut dapat dikirim ke suatu view

```
$this->load->view("nama_view", variable);
```
• Karena data ingin ditampilkan pada view mahasiswa lihat, maka dapat dengan menambahkan parameter pada perintah yang sesuai

```
public function tampil mahasiswa () {
    $this->load->model("Model mahasiswa");
    $data['hasil'] = $this->load->Model mahasiswa->ambil semua();
    $this->load->view("atasan");
    $this->load->view("mahasiswa lihat", $data);
    $this->load->view("bawahan");
```
Tambah pada Kendali\_utama.php

- Edit kembali mahasiswa\_view.php
- Komentari saja data dummynya.

```
<?php
defined('BASEPATH') OR exit('No direct scrip
3\geq\langle ! -<table border=1>
     <tr><th>Nama</th></tr>
     <tr><td>Adi</td></tr>
     </table>
--->
\langle ? \text{php}echo "<table border=1>";
     echo "<tr><th>Nama</th>";
     foreach ($hasil as $baris) {
          echo "\langle \text{tr} \rangle";
          echo "<td>". \frac{1}{2}baris ["nama"]. "</td>";
          echo "\langletr>";
     echo "\langletable>";
```
Tambah pada mahasiswa\_lihat.php

• Coba buka

http://localhost/week\_9/SistemKu/index.php/Kendali\_utama/tampil\_mahasiswa

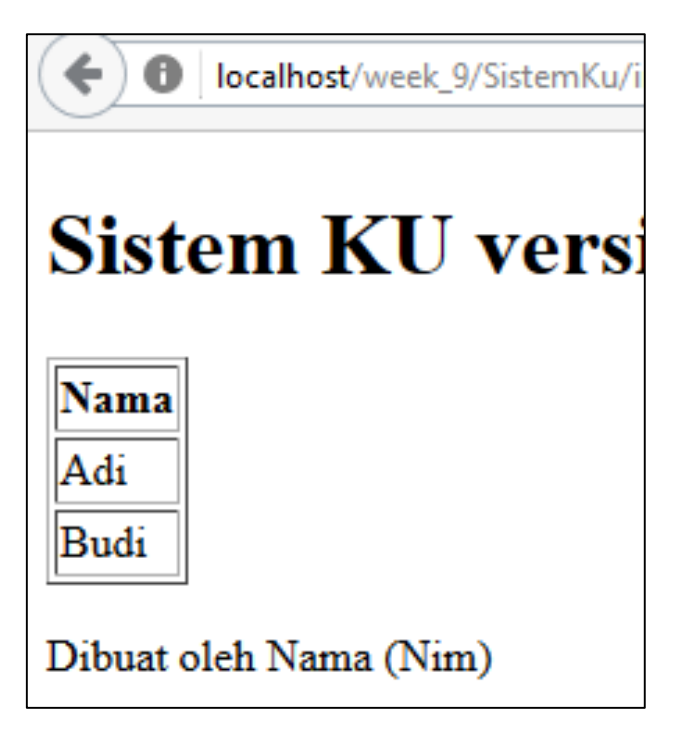

### Variabel aneh

- Perhatikan mahasiswa\_lihat.php
- Terdapat variable aneh
	- Tiba-tiba ada variable *<u>Shasil</u>*
	- Padahal tidak pernah dideklarasikan
		- Mis  $\frac{1}{2}$  hasil =  $\frac{1}{2}$  GET["a"];
		- atau \$hasil=\$ SESSION["b"]
		- dll

```
<?php
defined('BASEPATH') OR exit('No direct scrip
3\geq< 1 -<table border=1>
    <tr><th>Nama</th></tr>
    <tr><td>Adi</td></tr>
    </table>
-->
<?php
    echo "<table border=1>";
    echo "<tr><th>Nama</th>";
    foreach ($hasil as $baris) {
         echo "\langle \text{tr} \rangle";
         echo "<td>". \frac{1}{2}baris ["nama"]. "</td>";
         echo "\langletr>";
    echo "\langletable>";
```
mahasiswa\_lihat.php

- Variabel tersebut adalah kiriman dari Controller
- Yang sebenarnya diambil dari Model\_Mahasiswa
- **Sbaris**["nama"]
	- "nama" harus sesuai dengan nama kolom pada table
	- Lihat di phpmyadmin

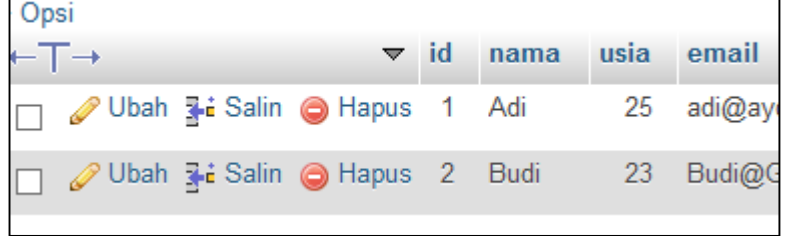

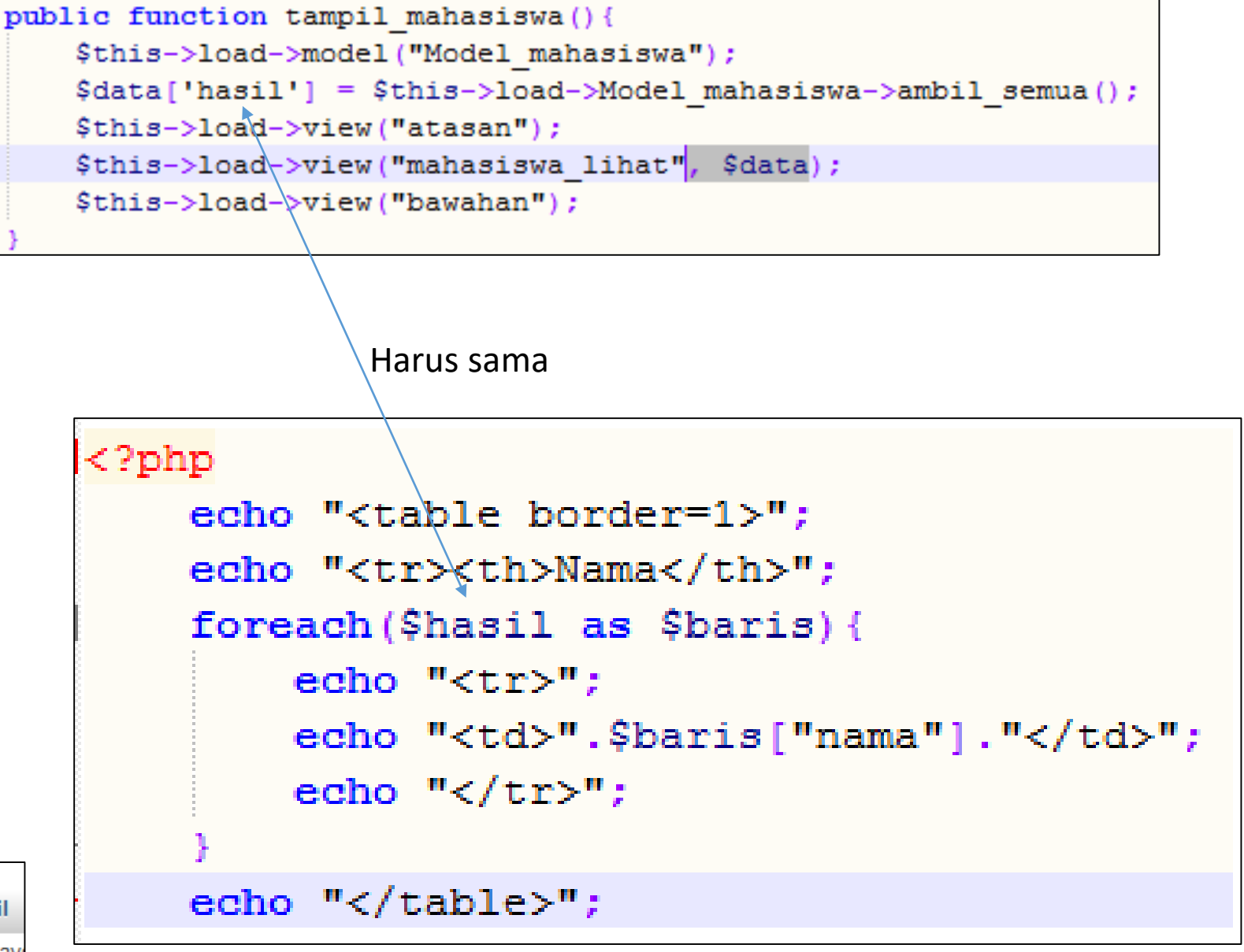

mahasiswa\_lihat.php

```
public function ambil semua () {
    \frac{1}{2}hasil = \frac{1}{2}this->db->query("select * from mahasiswa");
    return $hasil->result array();
```

```
public function tampil mahasiswa () {
    $this->load->model("Model mahasiswa");
    $data['hasil'] = $this->load->Model mahasiswa->ambil semua();
    $this->load->view("atasan");
    $this->load->view("mahasiswa lihat", $data);
    $this->load->view("bawahan");
```
- MVC
	- Model hanya mengurus data
		- Tidak tahu datanya nanti digunakan untuk apa
		- Tidak tahu datanya ditampilkan seperti apa
	- Controller hanya mengurus kendali
		- Tidak tahu data dari table mana
		- Tidak tahu data ditampilkan seperti apa
	- View hanya mengurus tampilan
		- Tidak tahu datanya dari mana (database, session, cookies, hasil komputasi, dll)

```
<?php
    echo "<table border=1>":
    echo "<tr><th>Nama</th>":
    foreach($hasil as $baris){
        echo " <tr>":
        echo "<td>".$baris["nama"]."</td>";
        echo "\langletr>";
    echo "</table>";
```